**CUSTOMER**

#### **Configuration Guide** SAP and SuccessFactors Document Version: 1.0 – 2014-11-01

### **SuccessFactors RCM to SHL HCI Integration Flow Configuration Guide**

# **Typographic Conventions**

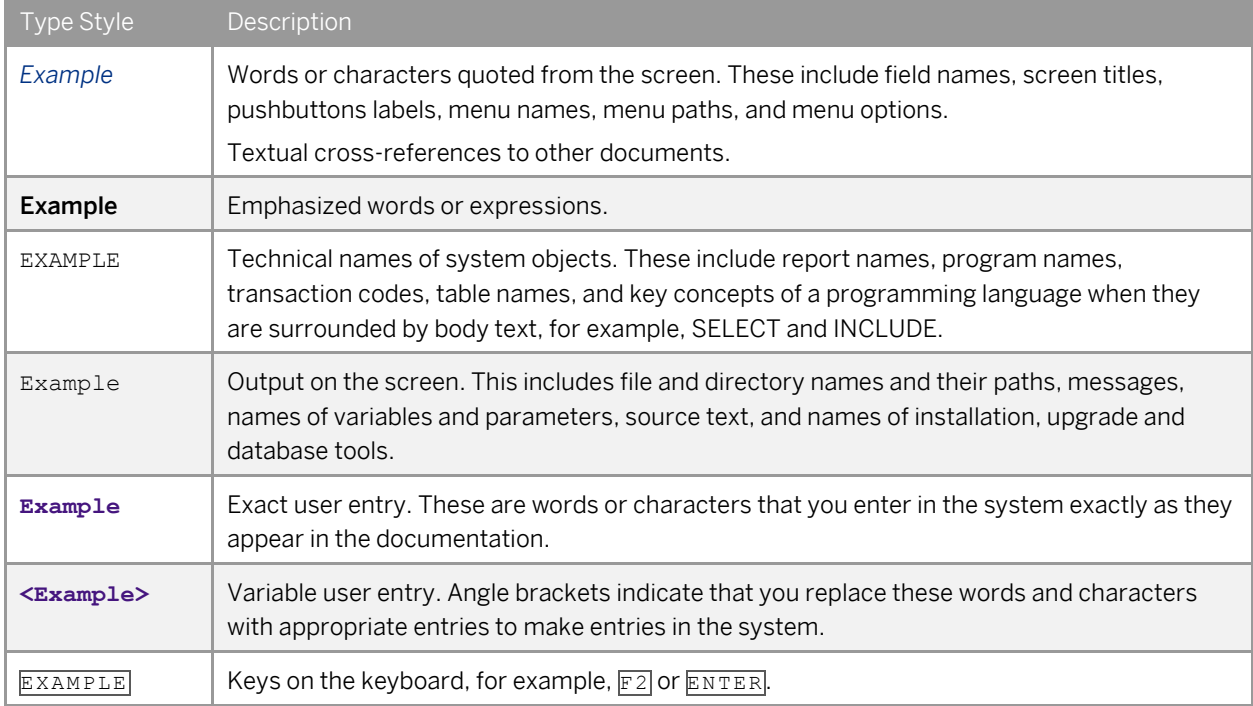

## **Document History**

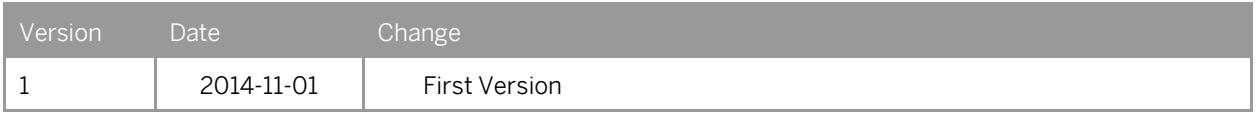

## **Table of Contents**

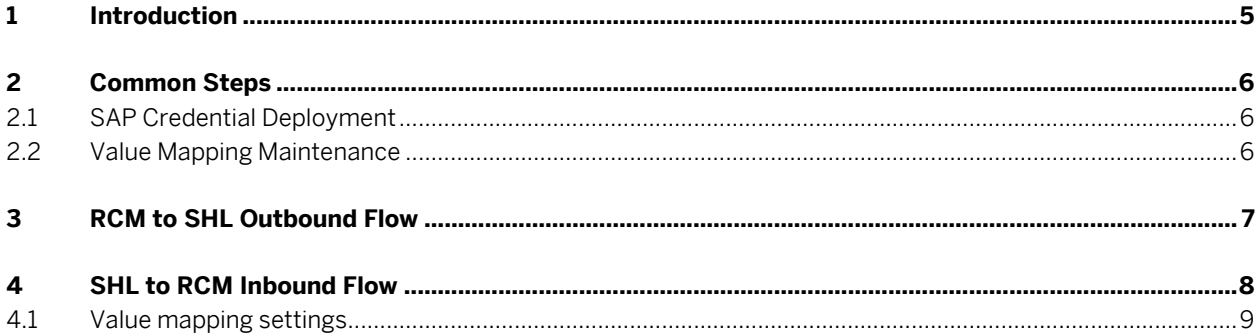

### **1 Introduction**

This document provides an overview of the artifacts delivered as part of SF RCM – SHL integration using HCI and configuration of it in a customer landscape.

The document discusses some of the common configuration steps first which are needed across all the scenarios and then give a detailed configuration of the individual iFlows.

### **2 Common Steps**

### 2.1 SAP Credential Deployment

Section 3.12 of th[e HCI Operations Guide](http://help.sap.com/cloudintegration/SAP_HCI_OpsGuide.pdf) gives the details of how an artifact can be deployed.

In the same guide refer to section 3.12.6 "Deploying and Editing a User Credential Artifact", to deploy the below mentioned artifacts

SFSF RCM Credentials: These credentials will be used to connect to the SFSF RCM system

#### 2.2 Value Mapping Maintenance

A value mapping project would be delivered along with the iFlows in this integration. It needs to be deployed in the customer landscape so that the iFlows can refer to them.

Refer the section 2.3 in [Developer's](http://help.sap.com/cloudintegration/SAP_HCI_DevGuide.pdf) Guide for general information about Value Mappings.

To edit an existing Value Mapping refer to section 2.3.2 in the above document.

### **3 RCM to SHL Outbound Flow**

The following screens explain the steps needed to configure the RCM to SHL Integration iFlow before deploying on the customer landscape.

Click on "Successfactors RCM to SHL" Integration process in the Discover section and configure "RCM to SHL Assessment "Integration Flow

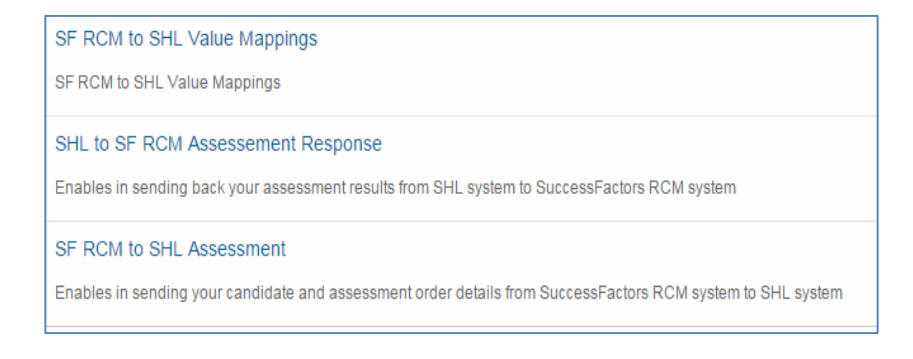

#### Configure the following

Receiver: these parameters are provided by the SHL Vendor

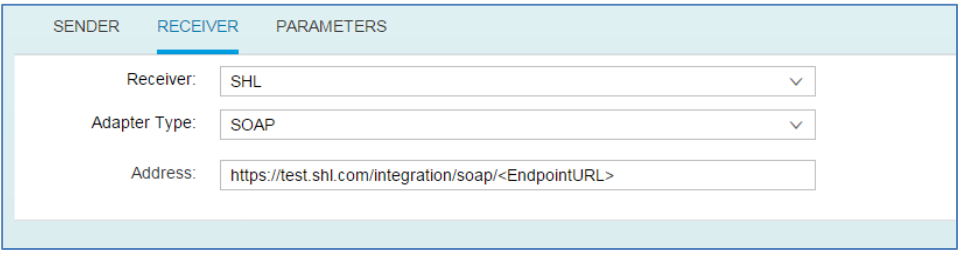

Address: the endpoint URL provided by SHL to send the Assessment Order details from SF RCM

## **4 SHL to RCM Inbound Flow**

The following screens explain the steps needed to configure the SHL to RCM Assessment Response Iflow before deploying on the customer landscape.

Receiver: these are the details required in order to be able to connect to the SF RCM system

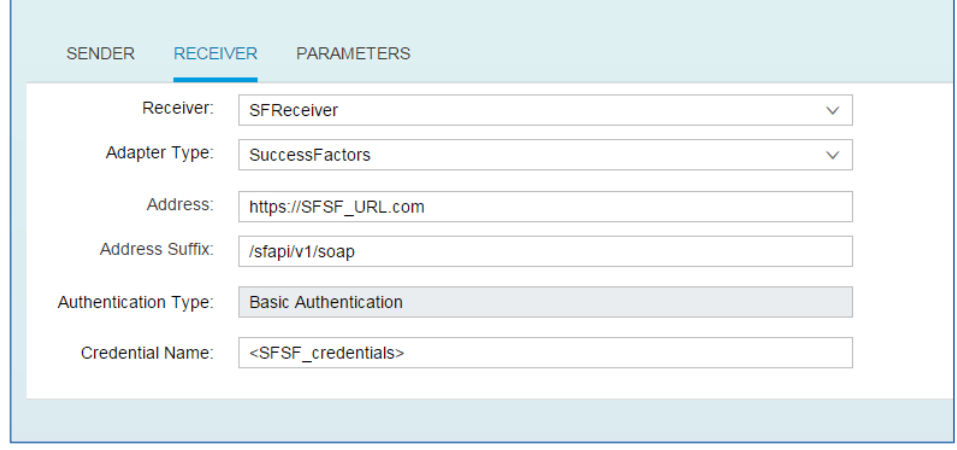

Address: the url to the Successfactors RCM system

Credential Name: the name of the artifact that was deployed as a part of 2.1 of this document

### 4.1 Value mapping settings

Following are the fields which have been mapped via a value mapping project in HCI

The entries can be modified in this project to suit the needs of the customer. Refer to the [section "](https://mysp.successfactors.com/productcentral/Pages/RCM%20Assessment%20Integration.aspx)FAQ's - [Functionality"](https://mysp.successfactors.com/productcentral/Pages/RCM%20Assessment%20Integration.aspx) of this document for more details on the contents of these maps.

Refer the section 2.3 in [Developer's Guide](http://help.sap.com/cloudintegration/SAP_HCI_DevGuide.pdf) for general information about Value Mappings.

To edit the Value Mapping refer to section 2.3.2 in the above document.

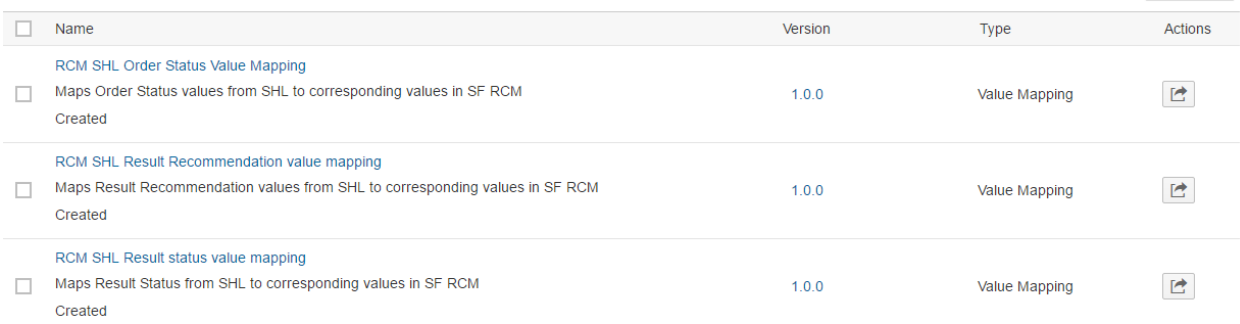

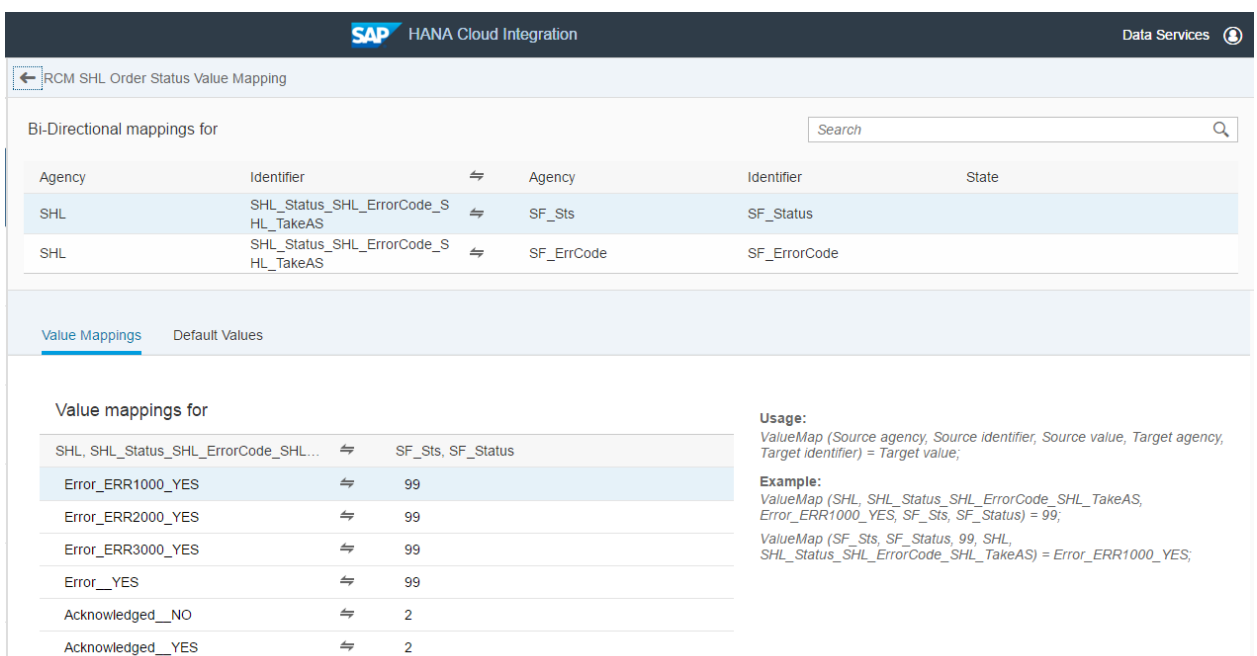